## МИНИСТЕРСТВО ОБРАЗОВАНИЯ И МОЛОДЁЖНОЙ ПОЛИТИКИ СВЕРДЛОВСКОЙ ОБЛАСТИ государственное бюджетное профессиональное образовательное учреждение Свердловской области «ИСОВСКИЙ ГЕОЛОГОРАЗВЕДОЧНЫЙ ТЕХНИКУМ» (ГБПОУ СО «ИГРТ»)

## **МЕТОДИЧЕСКАЯ РАЗРАБОТКА**

к бинарному уроку по дисциплинам «Математика», «Информатика» на тему: «Решение задач с финансовым содержанием. Расчет простых и сложных процентов с помощью встроенных финансовых функций в табличном процессоре MS Excel» для студентов специальности 03.20.02 «Документационное обеспечение управления и архивоведение»

г. Нижняя Тура

## СОСТАВИТЕЛИ:

С.А. Иванова, преподаватель высшей категории дисциплин «Математика», «Информатика и ИКТ»

Е.С. Цагойко, преподаватель первой категории дисциплин «Информатика», «Информационные технологии в профессиональной деятельности»

# **СОДЕРЖАНИЕ**

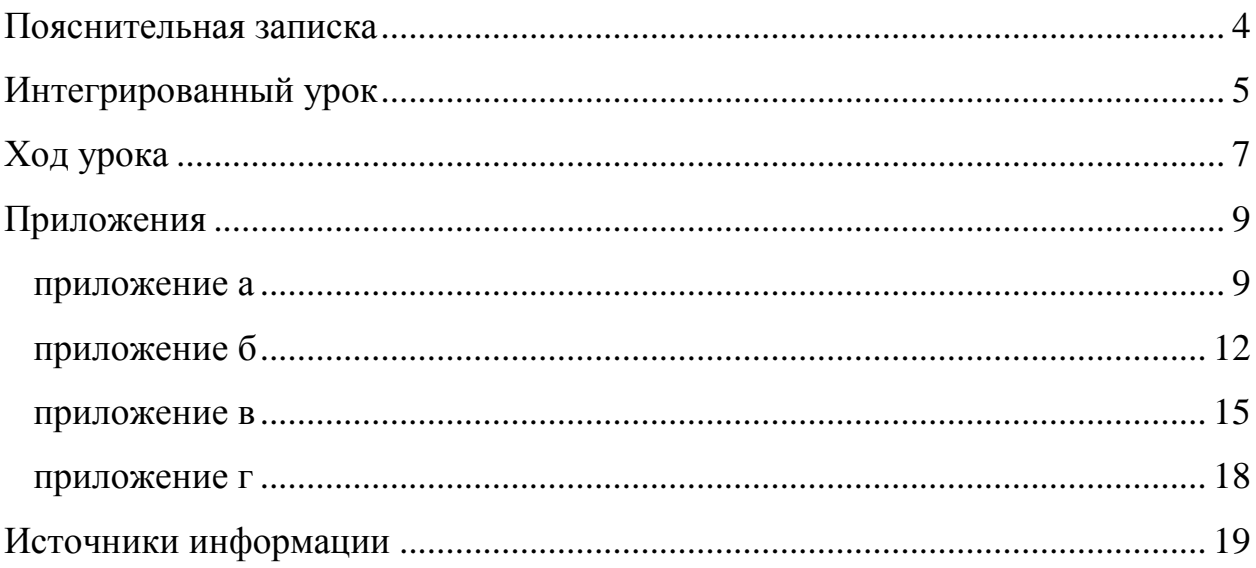

#### <span id="page-3-0"></span>**ПОЯСНИТЕЛЬНАЯ ЗАПИСКА**

Согласно рабочей программе и календарно-тематическому планированию по дисциплине «Математика» для студентов второго курса специальностей ДОУ, БГР на теоретических занятиях изучается математический смысл процентов. На практических занятиях решаются задачи прикладного назначения процентов различной классификации.

По дисциплине «Информатика» на лабораторных работах производится расчет простых и сложных процентов с помощью встроенных финансовых функций в табличном процессоре MS Excel.

Данный урок проводится с целью закрепления прикладного назначения процентов различной классификации. Для достижения поставленной цели были сформулированы задачи урока:

- закрепить определения понятий проценты, простые проценты, сложные проценты;
- продемонстрировать применение системы знаний и умений по основным разделам изучаемой дисциплины в новой учебной информации;
- применить возможности встроенных финансовых функций табличного процессора MS Excel при решении прикладных задач;
- способствовать развитию самостоятельной продуктивной деятельности студентов;
- способствовать принятию самостоятельного выбора необходимых методов решения:
- учить студентов анализировать реальные ситуации с помощью математического аппарата;
- продолжить работу по развитию логического мышления и математической культуры студентов;
- формировать навыки адекватной самооценки;
- прививать интерес к предметным областям математики и информатики.

## <span id="page-4-0"></span>**ИНТЕГРИРОВАННЫЙ УРОК по дисциплинам «Математика», «Информатика» на тему: «Решение задач с финансовым содержанием. Расчет простых и сложных процентов с помощью встроенных финансовых функций в табличном процессоре MS Excel» для студентов специальности 03.20.02 «Документационное обеспечение управления и архивоведение»**

**Авторы: Иванова Светлана Александровна,** преподаватель высшей категории дисциплин «Математика», «Информатика и ИКТ». **Цагойко Екатерина Салаватовна,** преподаватель дисциплин «Информатика», «Информационные технологии в профессиональной деятельности».

**Образовательное учреждение:** государственное бюджетное профессиональное образовательное учреждение Свердловской области «ИСОВСКИЙ ГЕОЛОГОРАЗВЕДОЧНЫЙ ТЕХНИКУМ» (ГБПОУ СО «ИГРТ»)

**Место проведения:** кабинет математики № 47, лаборатория информационных технологий № 23.

**Тема:** Прикладное значение простых и сложных процентов. Расчет простых и сложных процентов с помощью встроенных финансовых функций в табличном процессоре MS Excel.

**Тип занятия:** закрепление изученного материала по прикладному назначению процентов различной классификации.

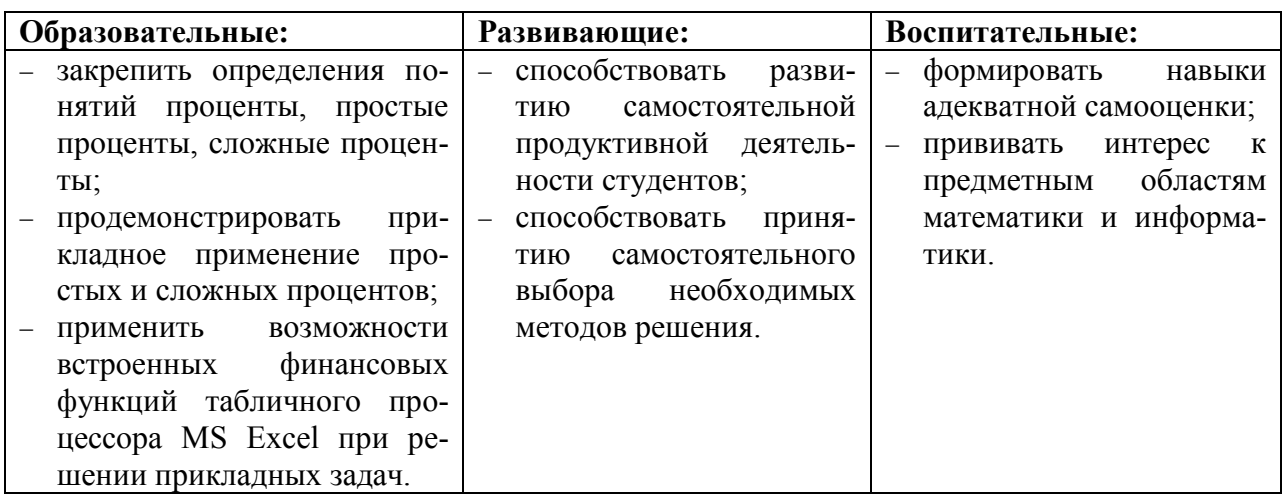

#### **Цели урока:**

**Форма занятия:** практическое обучение

**Вид обучения:** интегрированный урок

**Форма организации познавательной деятельности студентов:** кол-

лективная, индивидуальная.

**Методы обучения:** устный (фронтальный опрос), практический (решение задач по схеме), лабораторный (решение задач с помощью ПК).

## **Обеспечение урока:**

- пакет заданий;
- мульти-медиа проектор;
- компьютеры;
- программный пакет Microsoft Office.

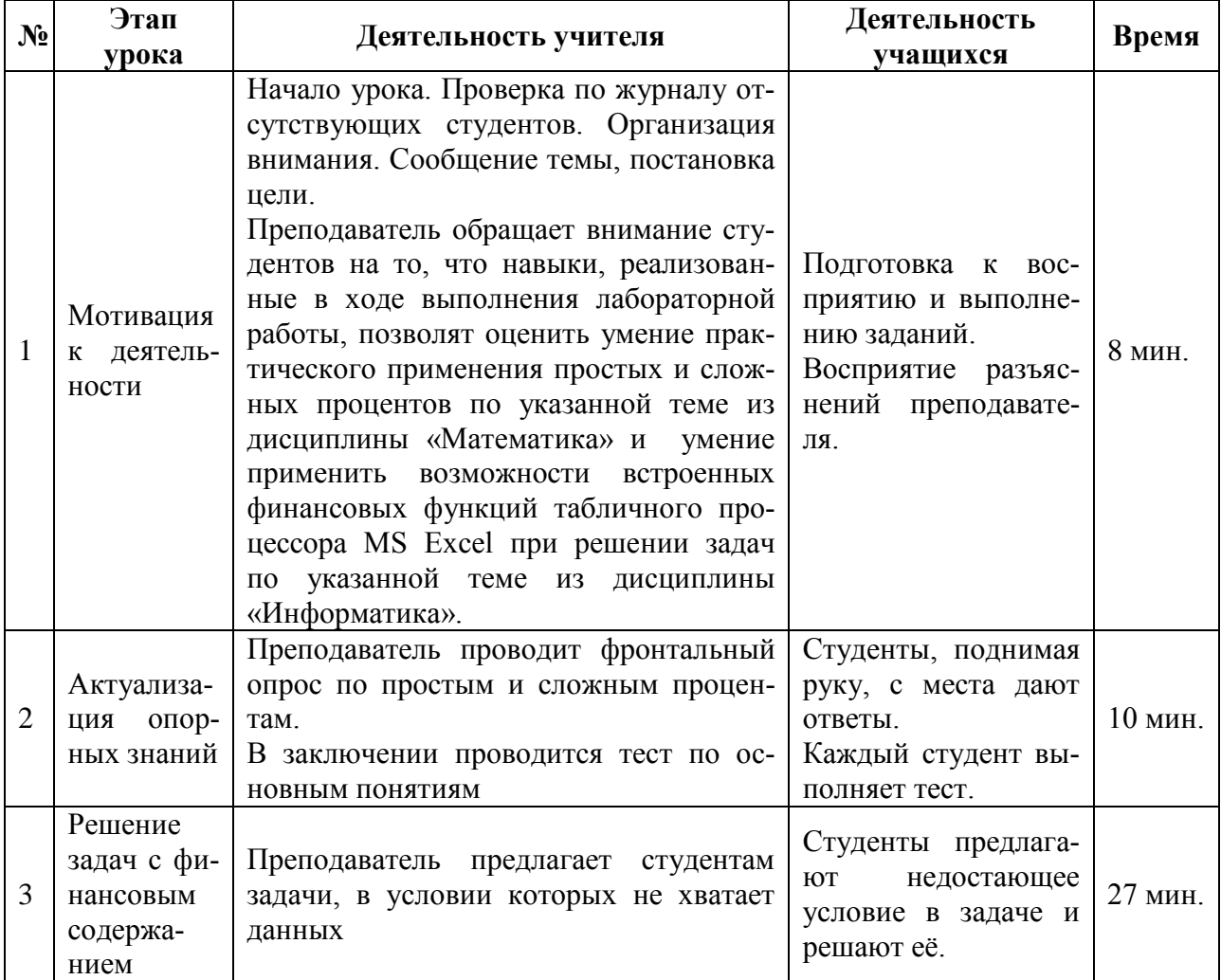

#### **Технологическая карта**

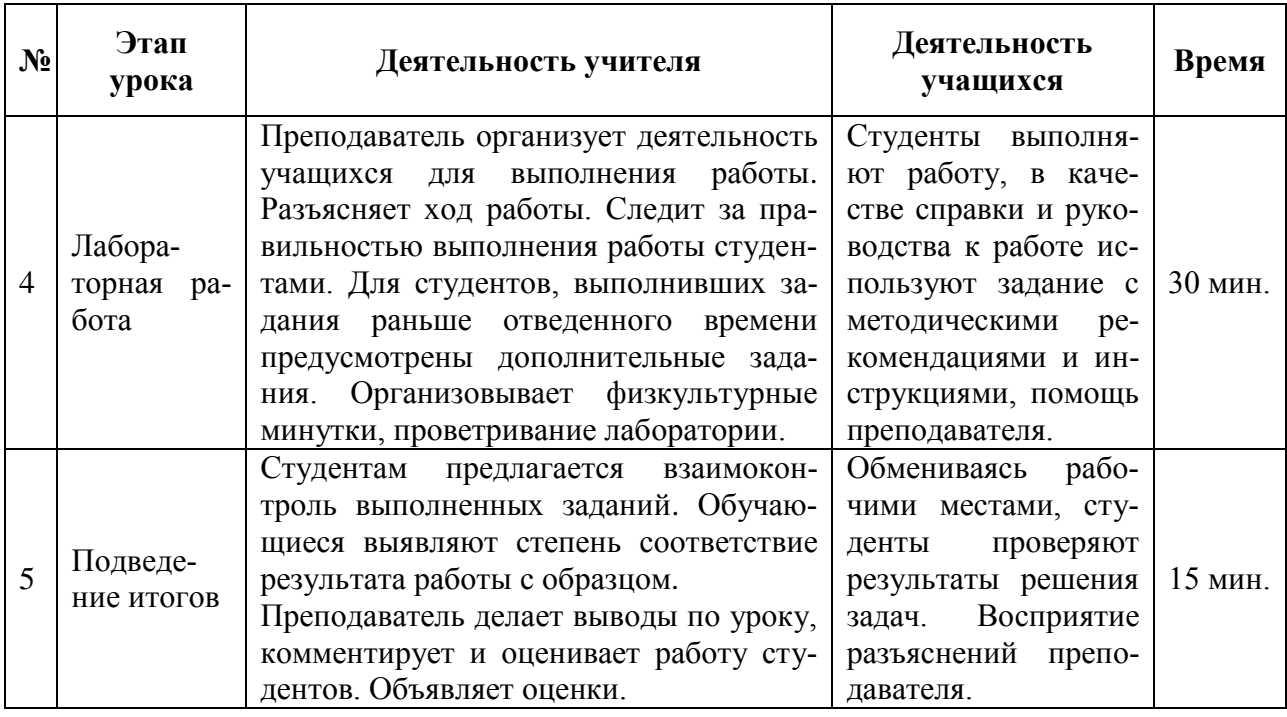

#### **ХОД УРОКА**

<span id="page-6-0"></span>Первая часть урока (45 минут) проходит в кабинете математики (приложение А). Студенты в полном составе рассаживаются по своим местам за парты.

Организационный момент.

Начало урока. Преподаватель проверяет по журналу отсутствующих студентов. Организует внимание обучающихся. Сообщает тему, цель и задачи.

Преподаватель обращает внимание студентов на то, что навыки, реализованные в ходе выполнения работы, позволят оценить умение практического применения простых и сложных процентов по указанной теме из дисциплины «Математика» и умение применить возможности встроенных финансовых функций табличного процессора MS Excel при решении задач по указанной теме из дисциплины «Информатика».

Учащиеся подготавливаются к восприятию и выполнению заданий.

Актуализация опорных знаний.

Преподаватель проводит фронтальный опрос по простым и сложным

процентам. В заключении проводится тест по основным понятиям (приложение Б).

Студенты, поднимая руку, с места дают ответы. Далее каждый студент выполняет тест.

Применение знаний в ходе решения задач с финансовым содержанием.

Преподаватель предлагает студентам задачи, в условии которых не хватает данных.

Студенты предлагают недостающее условие в задаче и решают её.

Вторая часть урока (45 минут) начинается в лаборатории информатики информационных технологий. Студенты в полном составе слушают задание на выполнение, затем половина от общей численности студентов переходит в другую лабораторию информатики (таким образом, происходит дробление группы на подгруппы).

Лабораторная работа «Нахождение простых и сложных процентов с применением встроенных финансовых функций в табличном процессоре MS Excel».

Преподаватель организует деятельность учащихся для выполнения работы. Разъясняет ход работы [\(приложение В\)](#page-13-0). Следит за правильностью выполнения работы студентами. Организовывает физкультурные минутки, проветривание лаборатории.

Студенты выполняют работу, в качестве справки и руководства к работе используют задание с методическими рекомендациями и инструкциями, помощь преподавателя.

Подведение итогов урока.

Студенты выполняют работу, в качестве справки и руководства к работе используют задание с методическими рекомендациями и инструкциями, помощь преподавателя.

Обмениваясь рабочими местами, студенты, следуя образцу [\(приложение](#page-16-0) [Д\)](#page-16-0) выполнения задания, проверяют результаты решения задач. Восприятие разъяснений преподавателя.

8

#### <span id="page-8-0"></span>**ПРИЛОЖЕНИЯ**

#### **Приложение А Конспект урока (дисциплина «Математика)**

<span id="page-8-1"></span>**Преподаватель математики:** Здравствуйте, присаживайтесь! Сегодня у нас с вами не совсем обычный урок *(Слайд 1, Приложение Б).* У нас на уроке присутствуют гости - преподаватели техникума. А на уроке с вами работают одновременно два преподавателя: я и Цагойко Екатерина Салаватовна.

*(Слайд 2, Приложение Б)* Эпиграфом к нашему уроку я взяла слова немецкого поэта, государственного деятеля, мыслителя и естествоиспытателя Иоганна Вольфганга Гёте: «Недостаточно только получить знания; надо найти им приложение…».

Деньги интересовали людей и в прошлые века, это подтверждают пословицы, поговорки, афоризмы известных философов, экономистов.

Одна из русских народных пословиц гласит: «Деньги любят счет».

В современных условиях, совершая покупку, часто бывает трудно обойтись без микрокалькулятора (МК). Однако, ситуация более осложняется, если речь идет даже о небольших коммерческих операциях, при которых есть участники и определенные условия (сумма кредита, срок сделки, цена товара, способ начисления процентов, распределение прибыли и другие). Так как факторов много, необходимо использовать в финансовых и коммерческих расчетах кроме арифметики - методы более сложные. Так появилась финансовая математика, предметом которой являются деньги, ценные бумаги, различные операции с ними на финансовом рынке, а методы расчета заимствованы из различных разделов математики.

1) Сначала мне бы хотелось, проверить ваши знания тестом, на выполнение которого вам отводится 5 мин. Результаты я вам оглашу в конце занятия (*Приложение В* – ключ к тесту).

Студентам заранее выданы на парты листочки для выполнения теста; преподаватель раздает тест *(Приложение В)* – студенты выполняют тест.

На экране критерии оценивания теста *(Слайд 3, Приложение Б).*

2) В ходе занятия мы неоднократно будем обращаться к понятиям и формулам, указанным в тесте. На каждой парте должны быть формулы и калькуляторы.

**Задача 1:** Договор предусматривает следующие ставки процентов: за первый квартал 13% годовых; за второй и третий – по 18% годовых; за четвертый – 20% годовых. Найти коэффициент наращения за год. Чего не достаёт в условии задачи?! (с капитализацией % или нет) *(Слайд 4, Приложение Б).*

Студенты решают задачу, после этого происходит проверка решения *(Слайд 5, Приложение Б).*

а) В случае без капитализации процентов:

 $A=1+0,25*0,13+0,25*0,18+0,25*0,18+0,25*0,2=1,1725 \approx 1,17$ 

б) В случае капитализации процентов:

 $A=(1+0.25*0.13)*(1+0.25*0.18)*(1+0.25*0.18)*(1+0.25*0.2)=1,1838 \approx 1,18$ 

Почему разница в коэффициентах очень мала? (Отмечалось в лекциях, что при краткосрочных вкладах лучше использовать простые проценты).

**Задача 2:** Условия по договору краткосрочного кредитования: кредит выдан 08 февраля. Должен быть возвращён с процентами 26% годовых в срок 11 октября. Какую сумму должен вернуть дебитор? Чего не достаёт в условии задачи?! (какой год? – 2015; какая схема начисления? – Германская; первоначальная сумма? – 100 т.р.) *(Слайд 6, Приложение Б).*

Студенты решают задачу, после этого происходит проверка решения *(Слайд 7, Приложение Б).*

**По Германской схеме:**

$$
S(\tau) = S(t_0)^* (1 + i^* \frac{\tau}{\hat{E}}) = 100^* (1 + 0.26^* \frac{21 + 7^* 30 + 11}{365}) = 117,238 \text{ (T.p.)}
$$
 242

дня

**По таблицам:**

$$
S(\tau) = S(t_0)^*(1 + i^* \frac{\tau}{\hat{E}}) = 100^*(1 + 0.26^* \frac{284 - 39}{365}) = 117,452 \text{ (T.p.) } 245 \text{ and } 245 \text{ (T.p.) } 245 \text{ (T.p.) } 24
$$

Сейчас я хотела – бы, чтобы вы выступили в роли экспертов для наших уважаемых преподавателей. (Преподаватели рассаживаются в заранее определённые подгруппы студентов).

**Задача 3:** У наших преподавателей появилась сумма 200 т.р. Они хотят инвестировать эти деньги в банк.

Имеется сумма 200 т.р. Ставка банка составляет 10% в год. Какую сумму будет иметь вкладчик через 1 год, 2 года:

а) при постоянной ставке простых процентов;

б) каждые полгода происходит увеличение ставки на 1%, без капитализации процентов;

в) каждые полгода происходит увеличение ставки на 1%, с капитализацией процентов;

г) при постоянной ставке сложных процентов.

*(Слайд 8, Приложение Б).*

Студенты решают задачу, объясняют преподавателям, в чём разница при вычислениях коэффициента наращения. После этого, происходит проверка решения *(решение заранее выносится на доску)*

a) A=1+i\*T  
\nA=1+0,1\*1=1,1  
\nA=1+0,1\*2=1,2  
\n
$$
A=1+0,1*2=1,2
$$
\nB=0  
\nB=1+ $\sum$ (t<sub>s+1</sub>-t<sub>s</sub>)\*j<sub>s</sub>  
\nS=0  
\nA=1+0,5\*0.1+0.5\*0.11 $\approx$ 1,1  
\nS(1)=200\*1,1= $\frac{220}{1,1}$  (T.p.)

A=1+0,5\*0,1+0,5\*0,11+0,5\*0,12+0,5\*0,13 
$$
\approx
$$
 1,2  
\nS(2)=200\*1,2= $\frac{240}{(T.p.)}$   
\nm-1  
\nB) A= $\prod_{s=0}$  (1 + (t<sub>s+1</sub> - t<sub>s</sub>) \* j<sub>s</sub>)  
\nS=0  
\nA=(1+0,5\*0,1)\*(1+0,5\*0,11)  $\approx$  1,1 S(1)=200\*1,1= $\frac{220}{(T.p.)}$   
\nA=(1+0,5\*0,1)\*(1+0,5\*0,11)\*(1+0,5\*0,12)\*(1+0,5\*0,13)  $\approx$  1,3  
\nS(2)=200\*1,3= $\frac{260}{(T.p.)}$   
\nA=(1+0,1)<sup>1</sup>=1,1  
\nA=(1+0,1)<sup>2</sup>  $\approx$  1,2  
\nAenaem bBBOAbI:  
\n  
\nA=0+0,1)<sup>2</sup>  $\approx$  1,2  
\nA=0+0,1)<sup>2</sup>  $\approx$  1,2  
\nA=0+0,1)<sup>2</sup>  $\approx$  1,2  
\nA=0+0,1)<sup>2</sup>  $\approx$  1,2  
\nA=0+0,1)<sup>2</sup>  $\approx$  1,2  
\nA=0+0,1)<sup>2</sup>  $\approx$  1,2  
\nA=0+0,1<sup>2</sup>  $\approx$  1,2  
\nA=0+0,1<sup>2</sup>  $\approx$  1,2  
\nA=0+0,1<sup>2</sup>  $\approx$  1,2  
\nA=0+0,1<sup>2</sup>  $\approx$  1,2  
\nA=0+0,1<sup>2</sup>  $\approx$  1,2  
\nA=0+0,1<sup>2</sup>  $\approx$  1,2  
\nA=0+0,1<sup>2</sup>  $\approx$  1,2  
\nA=0+0,1<sup>2</sup>  $\approx$  1,2  
\nA=0+0,1<sup>2</sup> <

1) При краткосрочных инвестициях при одинаковой ставке процента в простых и сложных процентах получается один и тот же результат.

2) Наиболее выгодно вкладывать денежные суммы с условием «простые проценты с переменной ставкой процента с капитализацией процентов».

Преподаватель: Я думаю, что после изучения дисциплины, название которой было ключевым в кроссворде, а особенно ее раздела «Финансовая математика», вы будете более внимательны при заключении договоров, связанных с финансами и выберете более выгодные для вас условия.

Объявляются оценки за тестирование.

Преподаватель: Спасибо за урок! До свидания!

#### Приложение Б **Tect**

#### <span id="page-11-0"></span>Залание 1. Выполнить тест.

### **I** вариант

- 1. Процент с математической точки зрения означает:
	- а) количество каких то денежных единиц;
	- б) сотую долю некоторого числа;
	- в) плату за использование денежных средств одного лица другим лицом, выраженную в сотых долях от исходной суммы.
- 2. Выберите временные параметры кредитной операции:
	- a)  $t_0$ :
	- $6)$  I ;
	- $B) t_0 + T$ :
	- $\Gamma$ )  $S(t_0+T)$ .

3. Отношение приращения ссуженной суммы за срок Т к наращенной сумме  $-9TQ$ 

- а) доход;
- $(6)$  интерес;
- в) дисконт фактор;
- г) дисконт.
- 4. При краткосрочных операциях срок инвестирования удобно измерять в днях, а продолжительность года принимать равной 360 дней в году. В этом случае проценты называют
	- а) простыми;
	- б) обычными;
	- в) сложными:
	- г) точными.

 $m-1$ 

5. А=1+ $\sum (t_{s+1} - t_s) * j_s$ . По данной формуле находится коэффициент  $S=0$ 

наращения по

- а) простым процентам при постоянной годовой ставке;
- б) простым процентам при переменных годовых ставках;
- в) простым процентам при переменных годовых ставках при капитализации процентов.
- 6. Если в момент каждого изменения ставки наращенная к этому моменту сумма вкладывается вновь под новый простой процент, то эта операция называется
	- а) математическим дисконтированием;

б) реинвестированием.

- 7. A=1+i\*t. По данной формуле находится коэффициент наращения по а) простым процентам;
	- б) простым процентам при реинвестировании;
	- в) по сложным процентам с постоянной ставкой.

### II вариант

- 1. Процент с экономической точки зрения означает:
	- а) количество каких то денежных единиц;
	- б) сотую долю некоторого числа;
	- в) плату за использование денежных средств одного лица другим лицом, выраженную в сотых долях от исходной суммы.
- 2. Выберите денежные параметры кредитной операции:
	- a)  $t_0$ ;
	- $f(5)$  I:
	- $B) t_0 + T$ ;
	- $\Gamma$ ) S(t<sub>0</sub>+T).
- 3. Отношение приращения ссуженной суммы за срок Т к начальной сумме это:
	- а) дисконт;
	- б) интерес;
	- в) дисконт фактор;
	- г) доход.
- 4. При краткосрочных операциях срок инвестирования удобно измерять в днях, а продолжительность года принимать равной фактическому числу дней в году. В этом случае проценты называют
	- а) простыми;
	- б) обычными:
	- в) сложными;
	- г) точными.

5. А= $\prod (1 + (t_{s+1} - t_s) * j_s)$ . По данной формуле находится коэффици-

ент наращения по

- а) простым процентам при постоянной годовой ставке;
- б) простым процентам при переменных годовых ставках;
- в) простым процентам при переменных годовых ставках с капитализацией процентов.
- 6. Операция вычисления современного значения будущих денег называется
	- а) математическим дисконтированием;
	- б) реинвестированием.
- 7. А=(1+i)<sup>n</sup>. По данной формуле находится коэффициент наращения по а) простым процентам;
	- б) простым процентам при реинвестировании;
	- в) по сложным процентам с постоянной ставкой.

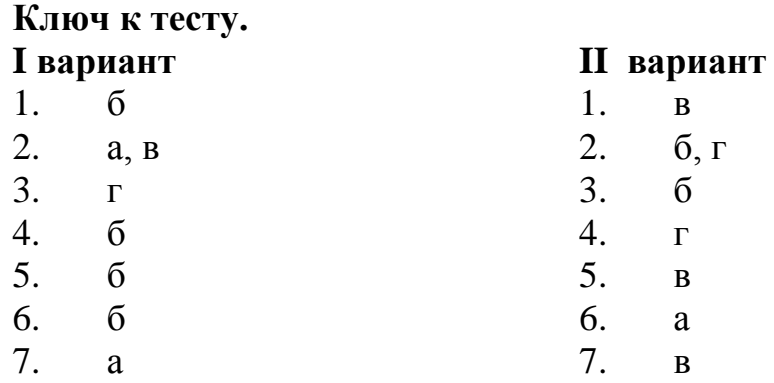

## **Критерии оценки Задания 1:**

За каждый правильный ответ – 1 балл (2 вопрос – 2 балла). Оценки:

<span id="page-13-0"></span>«5» - 8 баллов «4» - 6-7 баллов «3» - 4-5 баллов «2» - менее 4 баллов

## **Приложение В Задачи**

<span id="page-14-0"></span>**Задание 2. Применяя встроенные финансовые функции (будущая стоимость, приведенная стоимость) табличного процессора MS Excel, выполните расчет следующих задач:**

**Задача 1. Начисление простых процентов.** Кредит в размере 256 000 рублей выдан сроком на 1 год под 24% годовых. Определить сумму начисленных процентов в конце периода пользования кредитом.

## **Методические рекомендации:**

- запустите программу, сохраните файл в своей папке под именем **Проценты**;
- на рабочем листе оформите таблицу по образцу:

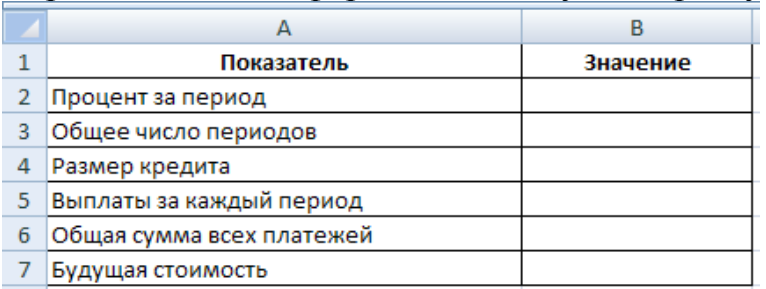

- для ячеек установите соответствующий формат (Формат → Ячейка → вкладка Число);
- **Лист 1** переименуйте в **Задача 1.**

**Задача 2. Начисление сложных процентов.** 27 000 рублей размещены в банке на 6 лет под 9,5 % годовых. Рассчитать величину вклада. Проценты начисляются каждые полгода.

## **Методические рекомендации:**

- **лист 2** переименуйте в **Задача 2;**
- на рабочем листе оформите таблицу по образцу:

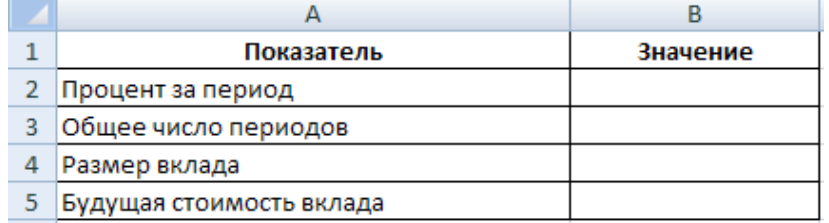

 $-$  для ячеек установите соответствующий формат (Формат → Ячейка → вкладка Число).

**Задача 3. Начисление сложных процентов.** Банк предлагает 9 % годовых за размещение средств на открываемых им депозитных счетах. Рассчитайте размер первоначального вклада, чтобы через 4 года иметь на счету 180 000 рублей.

#### **Методические рекомендации:**

- **лист 3** переименуйте в **Задача 3;**
- на рабочем листе оформите таблицу по образцу:

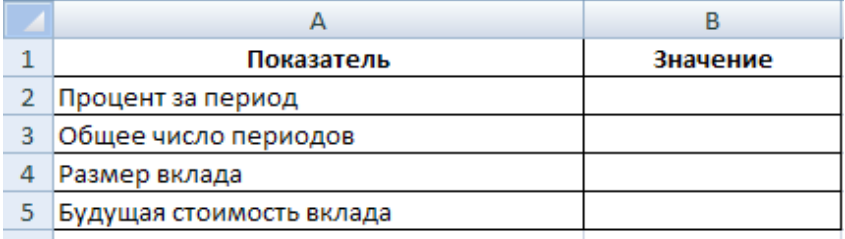

– для ячеек установите соответствующий формат (Формат → Ячейка → вкладка Число).

**Задача 4 (дополнительно). Начисление простых процентов.** Ссуда в размере 1 000 000 рублей выдан 20 января до 05 октября под 18 % годовых. Определить сумму начисленных процентов.

## **Методические рекомендации:**

- **добавьте рабочий лист, лист 4** переименуйте в **Задача 4;**
- на рабочем листе оформите таблицу по образцу:

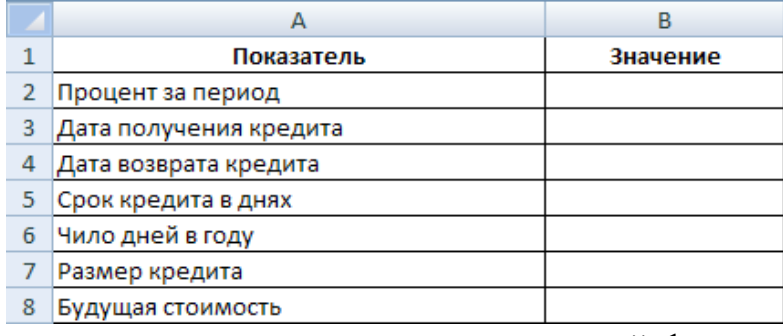

- для ячеек установите соответствующий формат (Формат → Ячейка → вкладка Число);
- расчеты произвести по **германской схеме**, где количество дней в месяце принимается за 30, дата выдачи и дата возврата кредита считается за 1 день, количество дней в году принимается за 360.

**Задача 5 (дополнительно). Начисление сложных процентов.** У меня на счету 100 000 рублей, положенные под 8 % годовых. Сколько потребуется времени, для того чтобы я стал миллионером?

## **Методические рекомендации:**

- **добавьте рабочий лист, лист 5** переименуйте в **Задача 5;**
- на рабочем листе оформите таблицу по образцу:

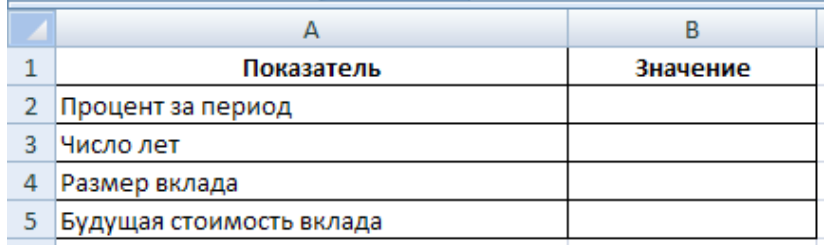

 $-$  для ячеек установите соответствующий формат (Формат  $\rightarrow$  Ячейка  $\rightarrow$ вкладка Число);

- для расчета срока вклада воспользуйтесь функцией КПЕР, полученное число округлите до целых.

#### Выполненные основные и дополнительные задания предоставьте на проверку.

#### Критерии оценки Задания 2:

- решены и оформлены все три задачи верно (результат студента соответствует результату образца), оценка «отлично»;
- задачи решены верно, но имеются незначительные ошибки в оформлении (формат ячеек, добавление и переименование рабочих листов), оценка «хорошо»;
- есть ошибки в результатах решения одной из задач (результат студента частично не соответствует результату образца), имеются незначительные ошибки в оформлении (формат ячеек, добавление и переименование рабочих листов), оценка «удовлетворительно»;
- <span id="page-16-0"></span>- есть ошибки в результатах решения задач (результат студента не соответствует результату образца), имеются ошибки в оформлении (формат ячеек, добавление и переименование рабочих листов), оценка «неудовлетворительно».

# **Приложение Г**

#### **Образец решения задач**

<span id="page-17-0"></span>**Задание 2. Применяя встроенные финансовые функции (будущая стоимость, приведенная стоимость) табличного процессора MS Excel, выполните расчет следующих задач:**

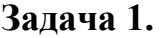

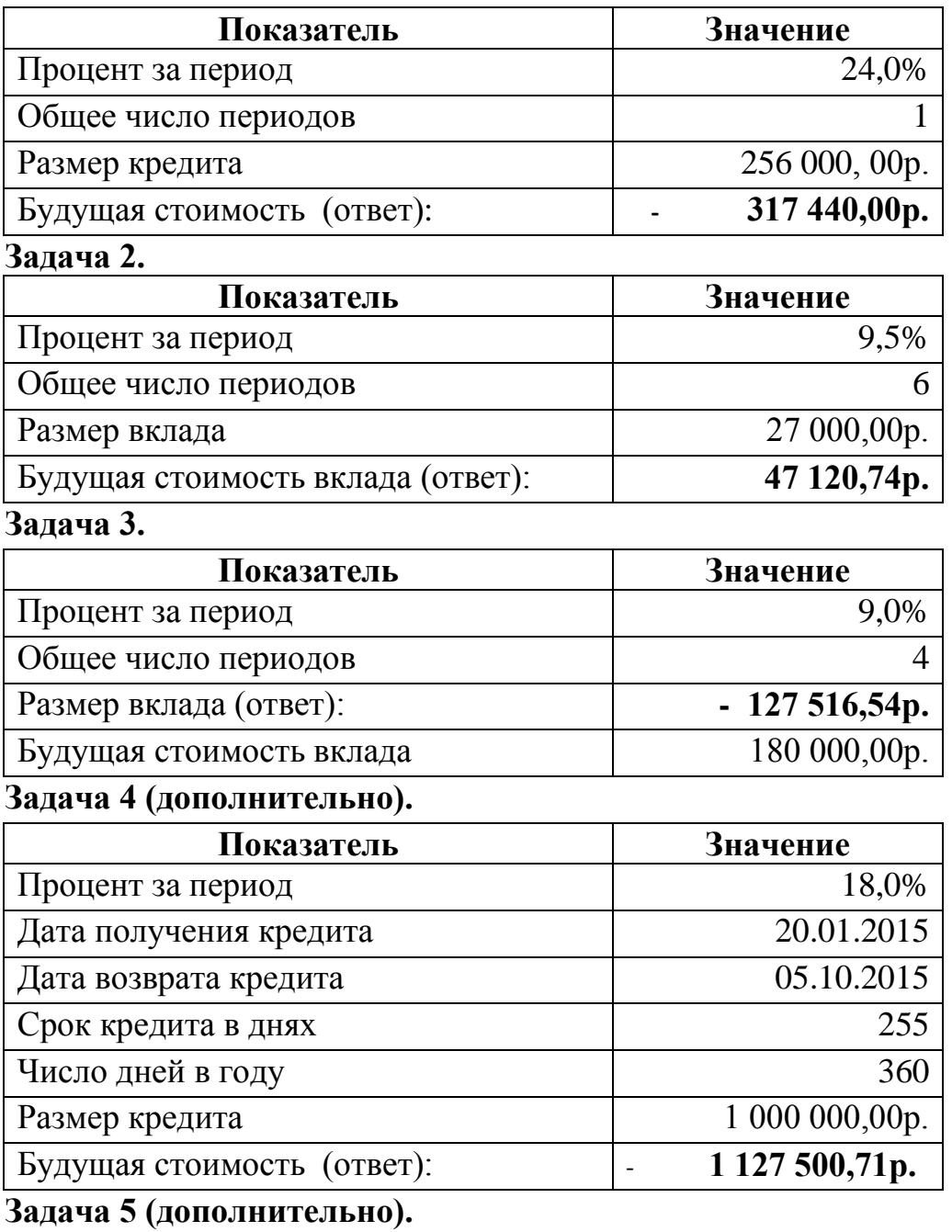

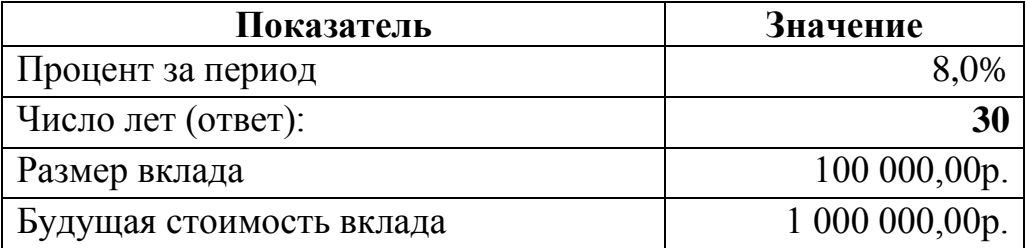

## <span id="page-18-0"></span>**ИСТОЧНИКИ ИНФОРМАЦИИ**

- 1 Галиева Н.В. Информационные технологии в экономике горного предприятия: учебное пособие / Н.В. Галиева, Ж.К. Галиева. — М.: издательство МГУ, 2004.— 346 с.
- 2 Рудикова Л.В. Microsoft Excel для студентов / Л.В. Рудикова. Спб.: БХВ-Петербург, 2007. — 368 с.
- 3 Г.П.Башарин « Элементы финансовой математики». Приложение к газете « Первое сентября « Математика»» № 27 1995г., № 16 1996 г.
- 4 Г.П.Башарин « Начала финансовой математики». М.: Финансы», 1998 г.
- 5 Журнал «Математика в школе» №8, 2002 г.